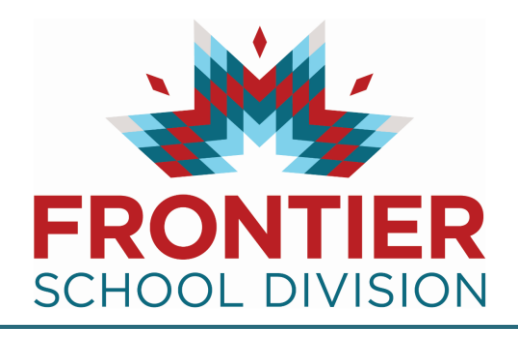

For Questions call: 1-877-900-5627 **Ӏ** Email: [info@simplication.com](mailto:info@simplication.com) **Ӏ** M-F: 6:30 am – 6:00 pm

Follow these three steps to create an on-line portfolio and apply to jobs:

- **REGISTER at [fsdnet.simplication.com](https://fsdnet.simplication.com/WLSBLogin.aspx?JOB_POSTING_ID=1d76ce37-e19a-426c-9f0c-e4e1eea59c04)**
- **CREATE YOUR PORTFOLIO**
- **APPLY FOR JOBS**

## **REGISTER**

On the login and Registration page, you will click 'Register' to create your profile:

- Choose the position category: **Teachers, Principals & Superintendents**
- Complete the applicant registration page

## **CREATE YOUR PORTFOLIO**

To apply for a position, you are **required** to complete the following sections:

- Personal Information
- **Qualifications**
- References
- Cover Letter
- Resume

You can return to your Portfolio at any time to provide new and/or additional information.